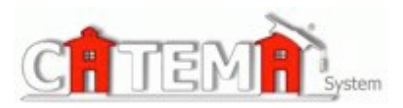

## **STUDENTS Quick Start Guide**

## **STEP 1: FIRST-TIME USERS--CREATE YOUR ACCOUNT (one time only)**

- Go to your **Login** page at **h[ttps://ww](http://www.catema.com/palomar/)w[.catema.com/palomar/](http://www.catema.com/palomar/)**
- Click on **New Student =>** select **Create Account.** Follow the prompts to create your user account & click **Submit**. Your "Username" and "Password" will be automatically generated, based on your personal information (See the explanation below).

New Student Account

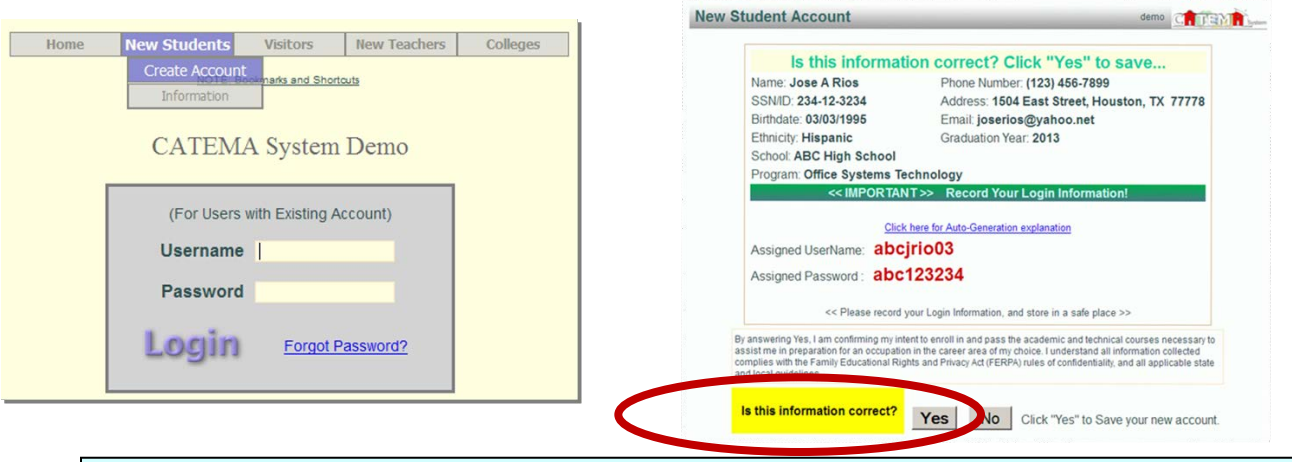

After your new student account has been created, make **note** of your **username** and **password**, and save it in a safe location. You must then "enroll" in your CTE articulated classes. Please **DON'T LOG OUT YET! => Enter your class enrollment record(s)…**

## **STEP 2: CREATE CLASS ENROLLMENT RECORD(S)**

- **Create an enrollment record** for each CTE articulated class you are taking. Select the following from the drop-down lists and **click Submit**…
	- o **High School**

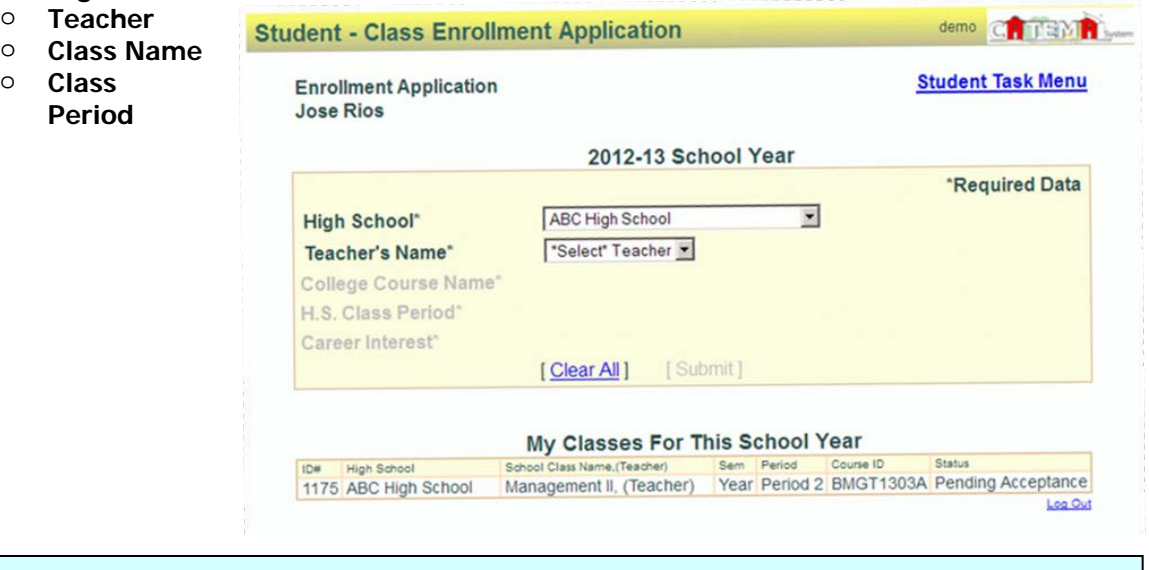

Once your new account has been created, and you have "enrolled" in each class, please "**Log Out**". Since you may be returning to the site to register for more classes in high school, **remember your Username and Password**. While logged in, you can view your class history and teacher recommendations, and update personal information.

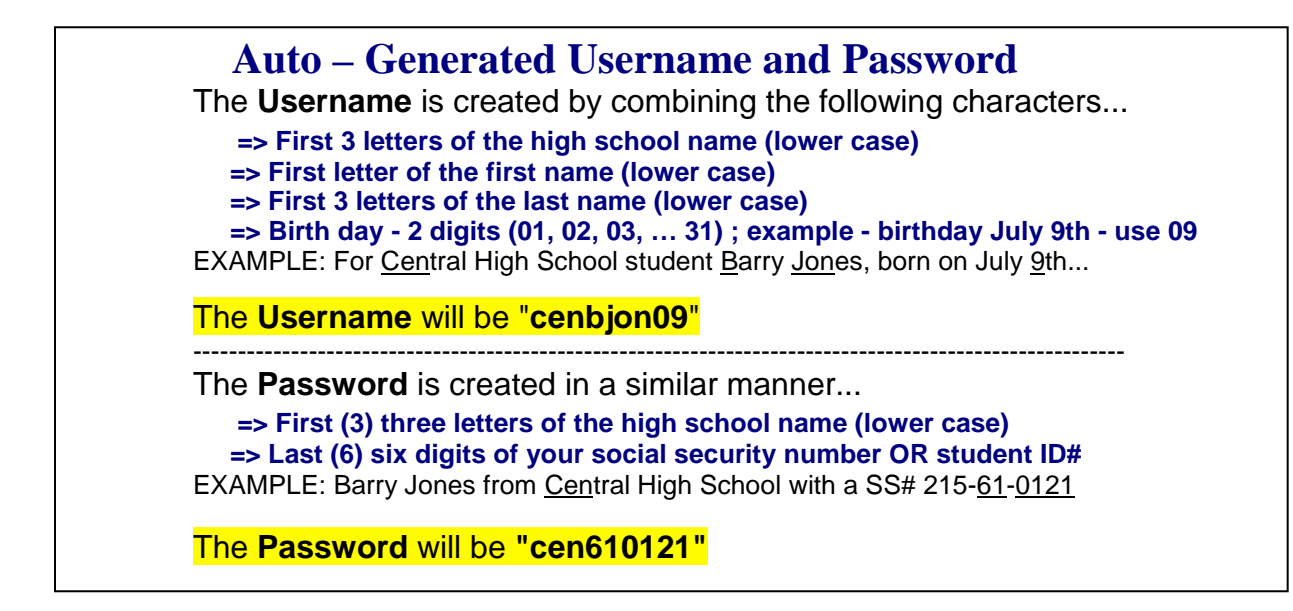

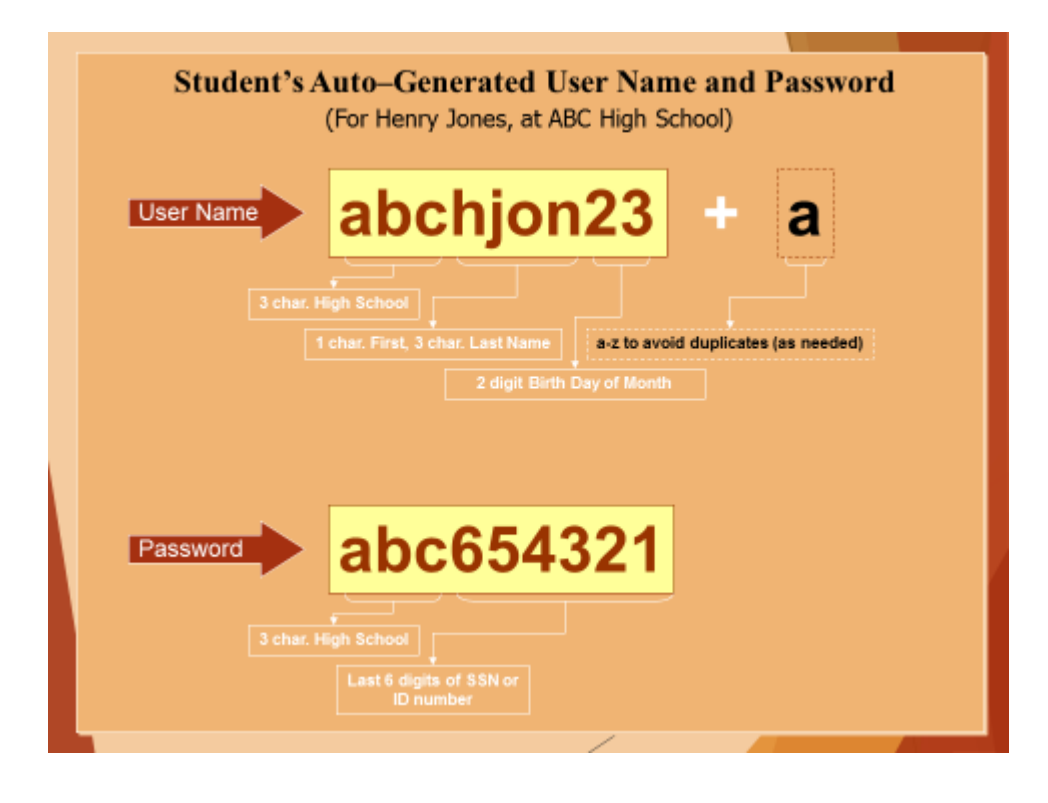

or use the "**Go To Student Login Assistant**" link on Login page.